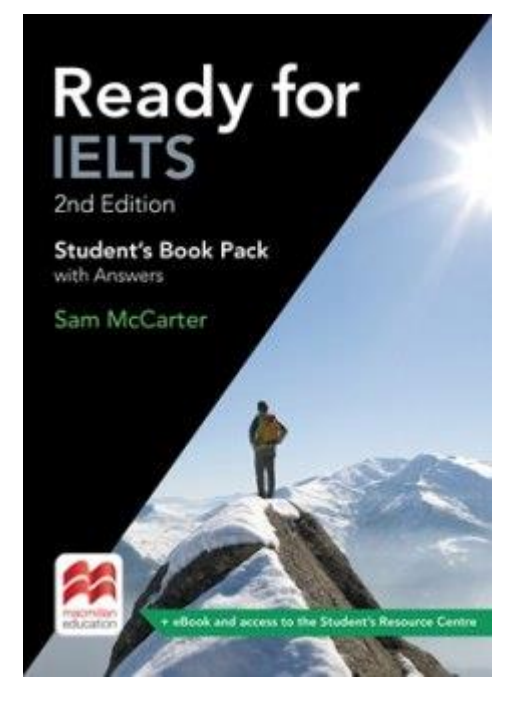

Инструкция по активации кода доступа к интернет-ресурсу для преподавателя.

# www.macmillaneducationeverywhere.com Активировать код на сайте

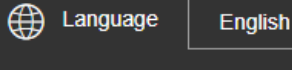

 $\blacktriangledown$ 

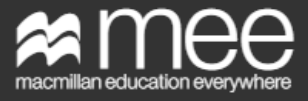

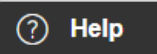

# Log in

Log in to your Macmillan account.

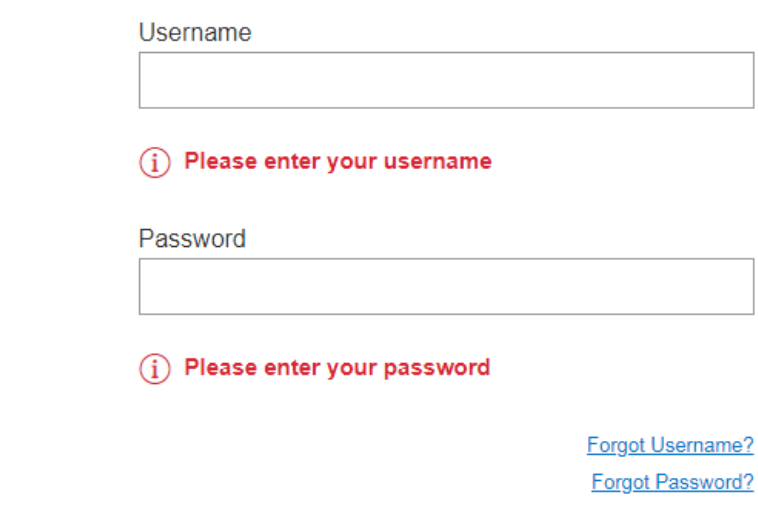

Log in

**Register** 

Register now and enter your access code to get started. Registration is only for parents, teachers and adult students. If you are under 16 please ask your parent/guardian/teacher to register you.

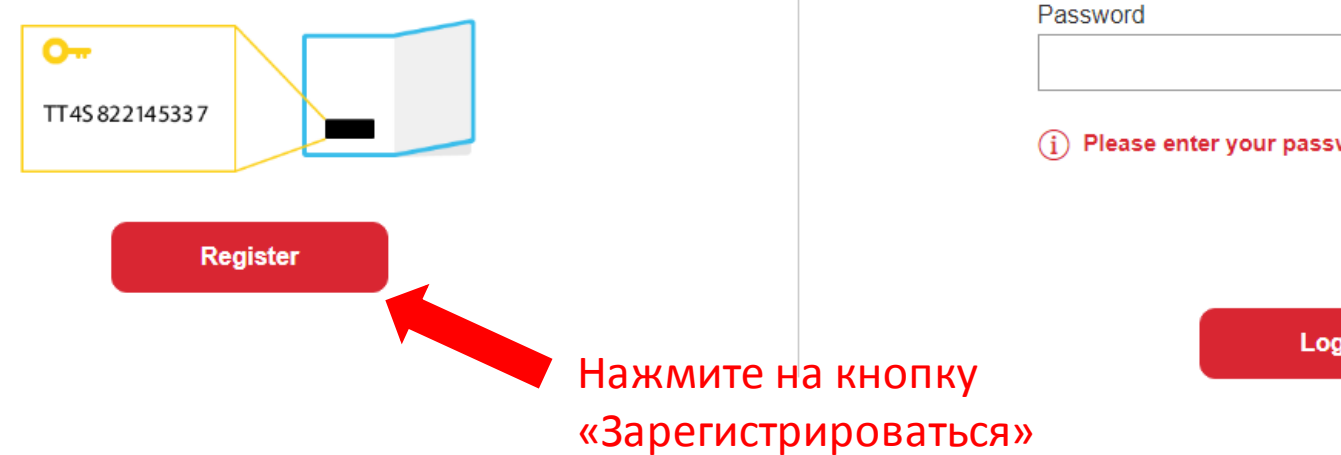

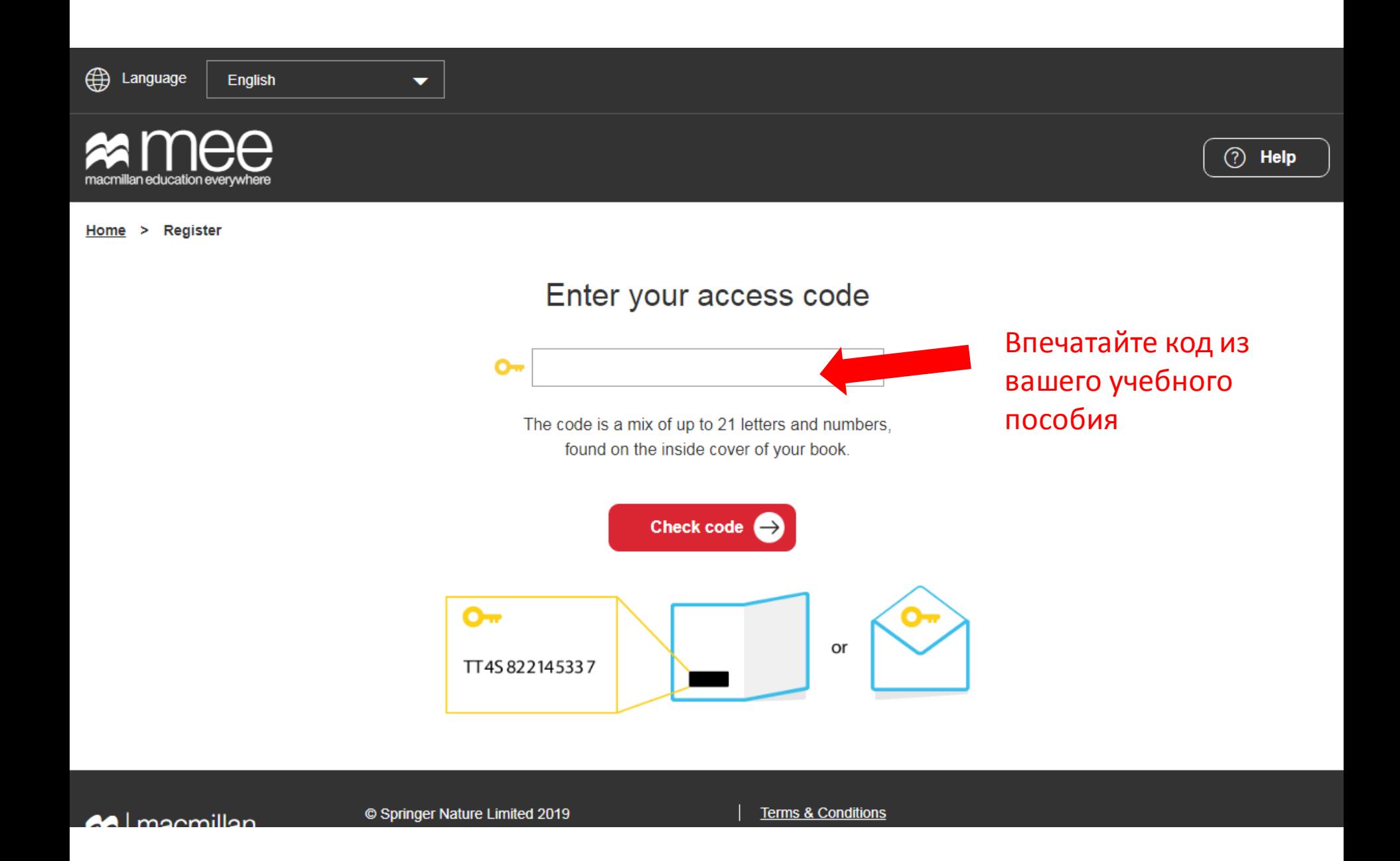

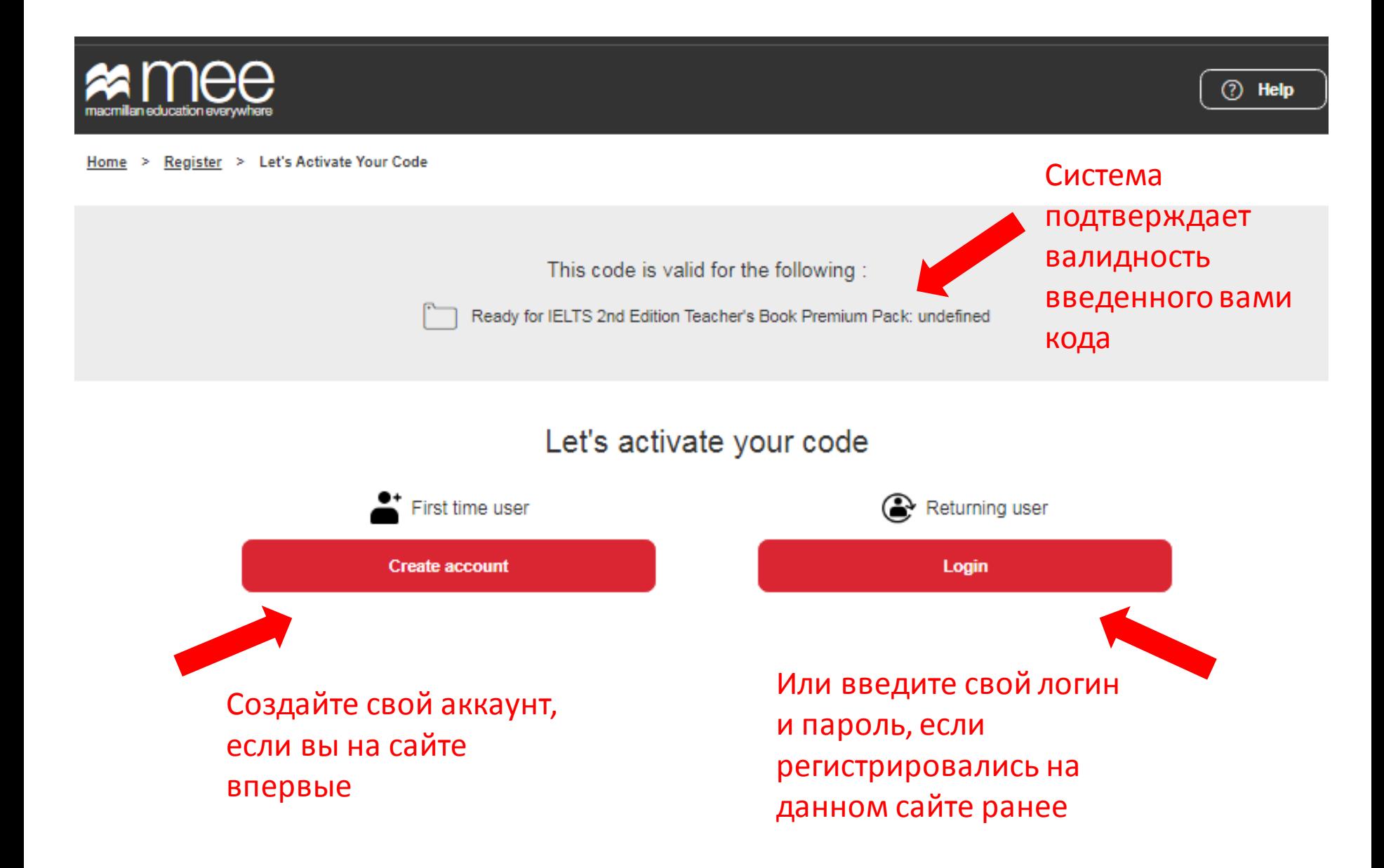

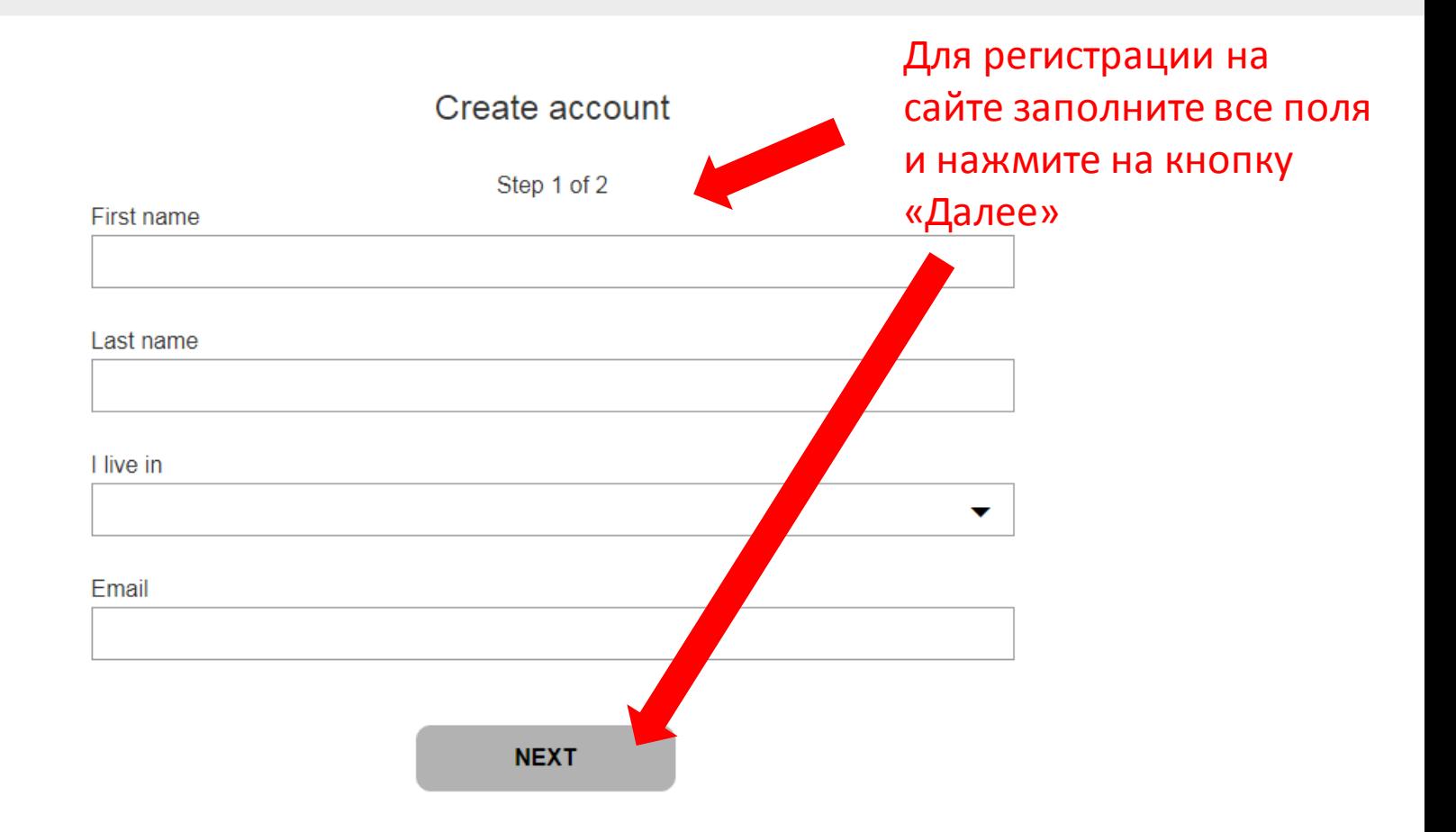

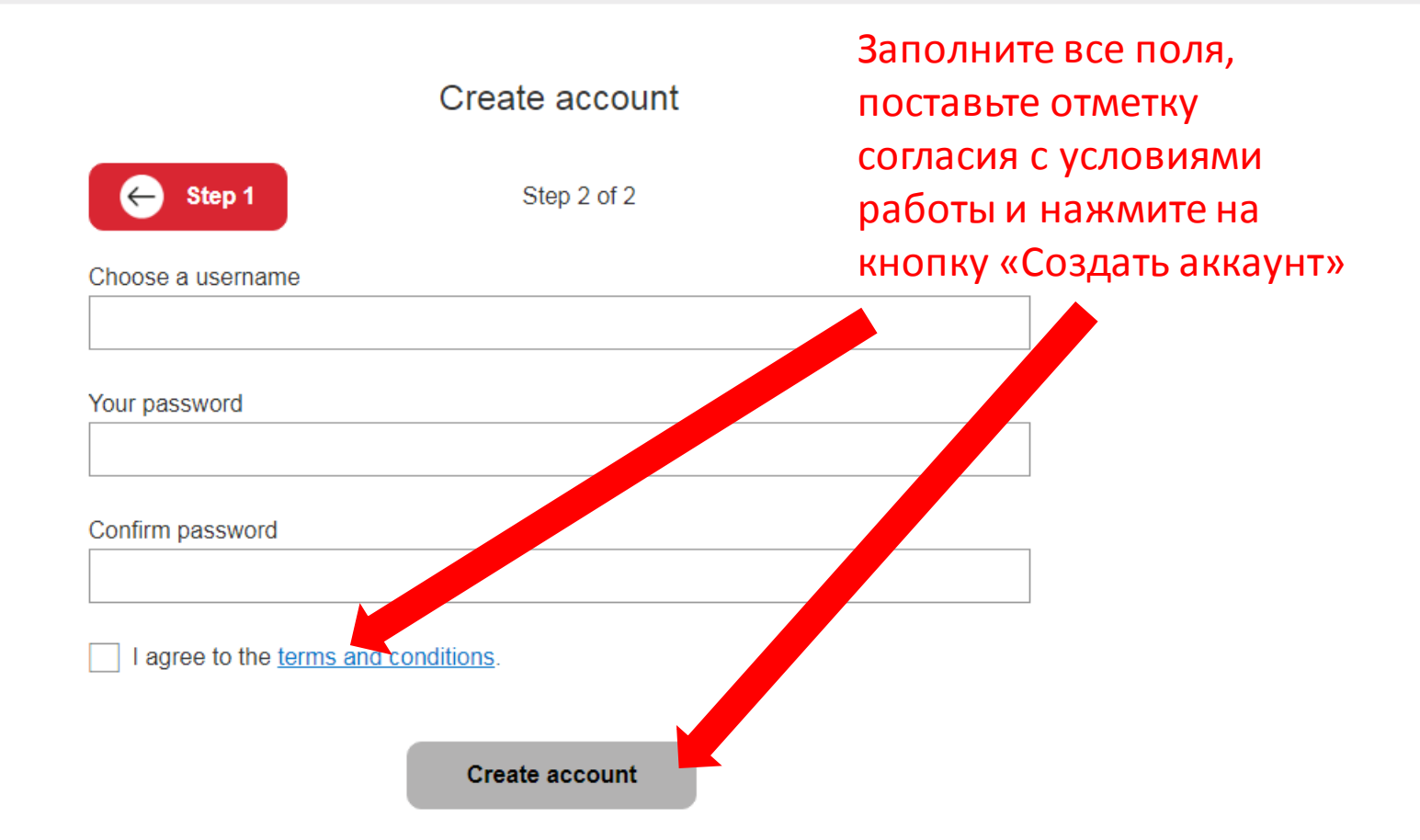

### $\mathfrak{g}$ Language English

Create account

### Account created successfully!

You have been sent confirmation details via email.

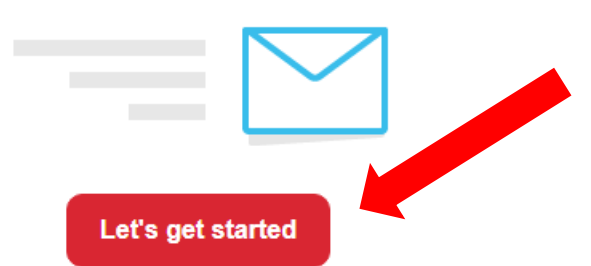

Ваш аккаутн создан. Можно начинать работу.

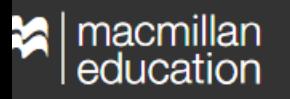

© Springer Nature Limited 2019 Company number: 785998 VAT number: 199 4406 21

▼

**Terms & Conditions Privacy Policy** 

**Cookies Policy** 

**Manage Cookies** 

- **System Requirements**
- **For Parents**

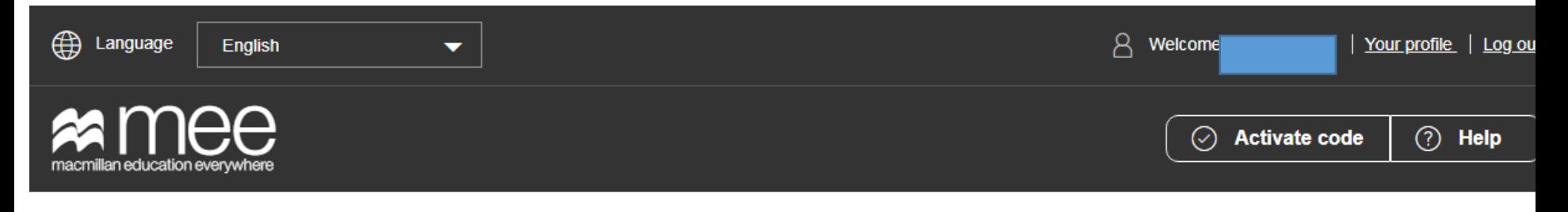

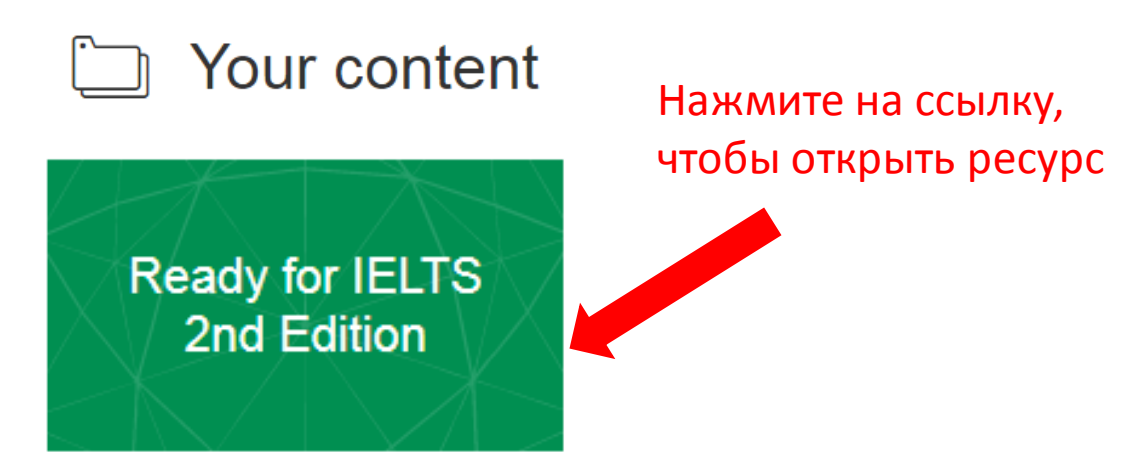

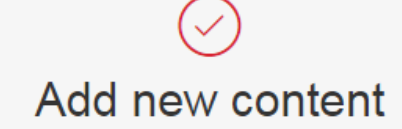

Activate a code to add more content.

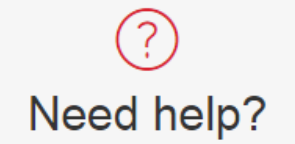

Read our collection of FAQs or get in touch with our Customer Service team to find an answer to your question.

# **Ready for IELTS 2nd Edition**

> Ready for IELTS 2nd Edition Home

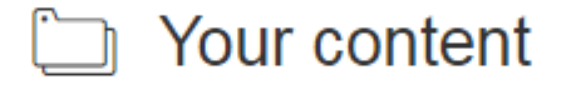

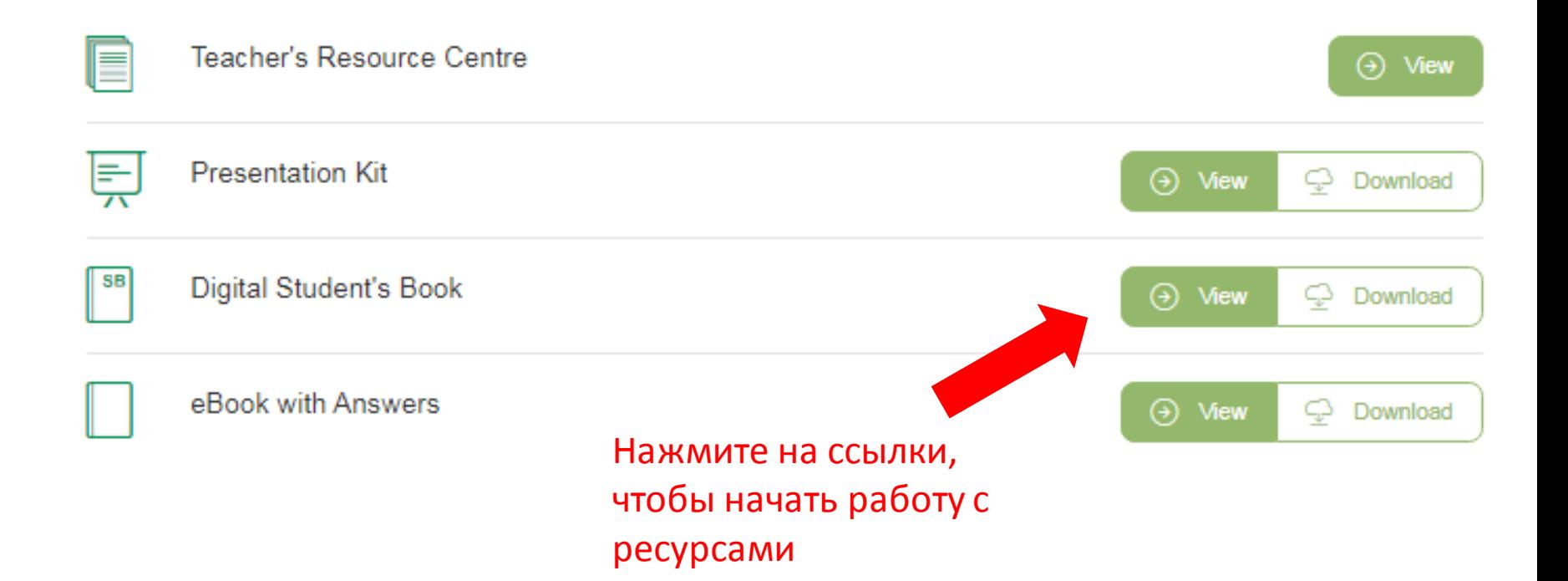

## Ресурсный центр для преподавателя

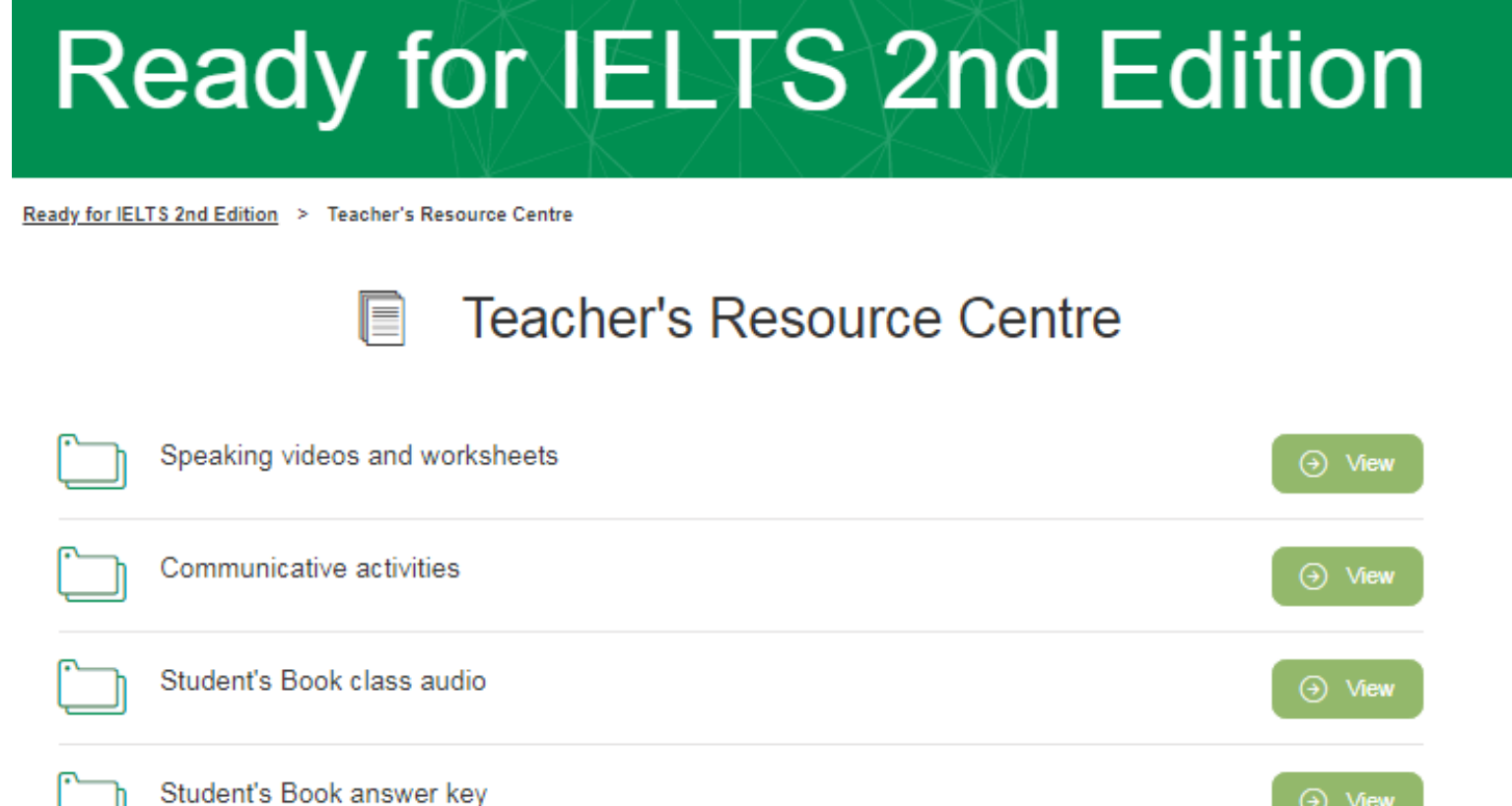

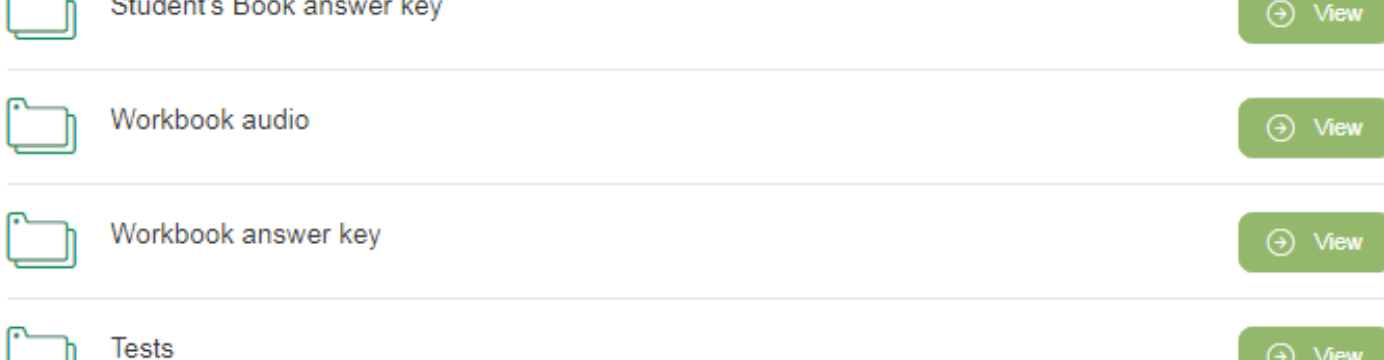

Presentation Kit - полная электронная версия печатного варианта учебника со встроенными аудиоматериалами и инструментами для работы на интерактивной доске.

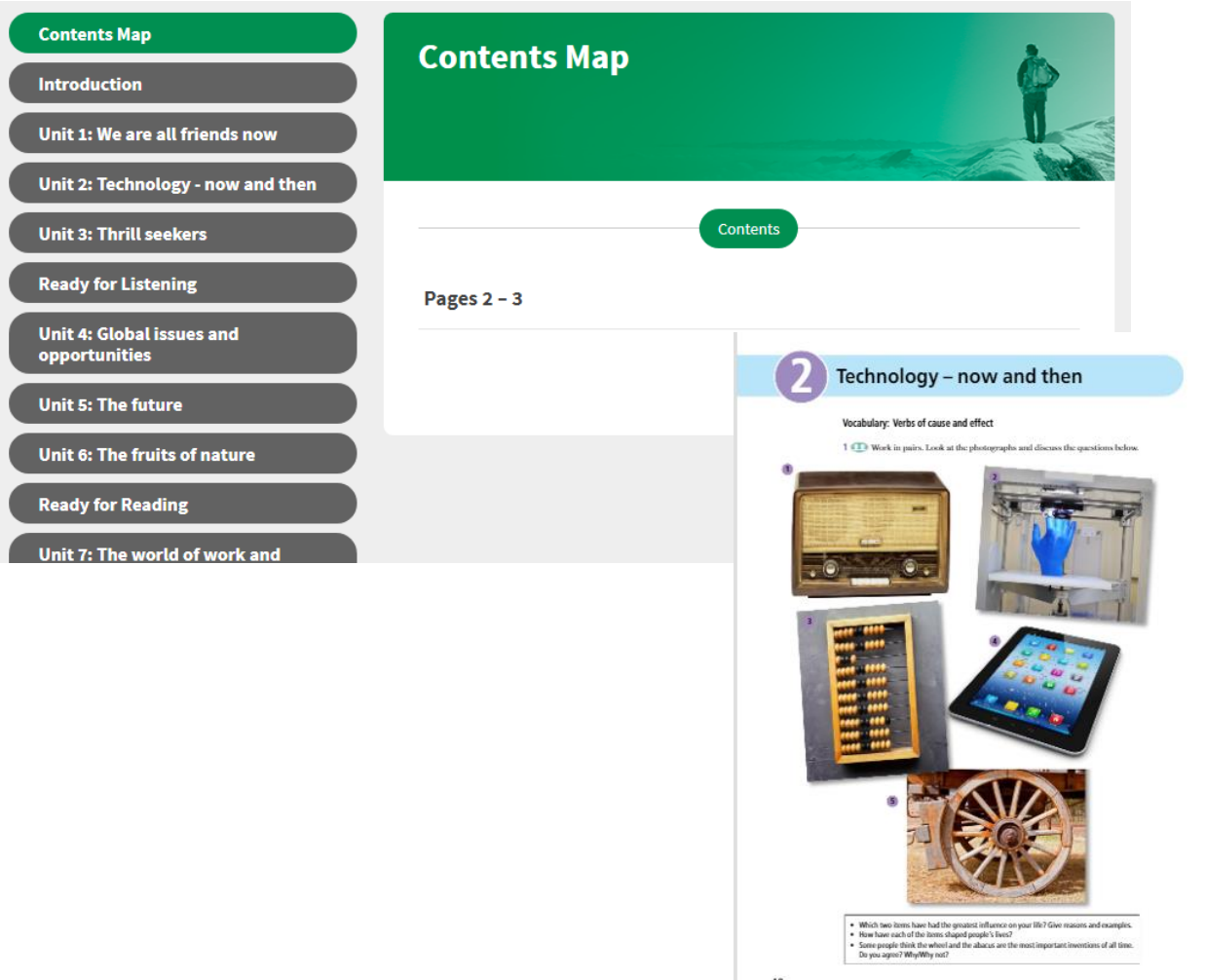

#### Technology - now and then  $\sqrt{2}$

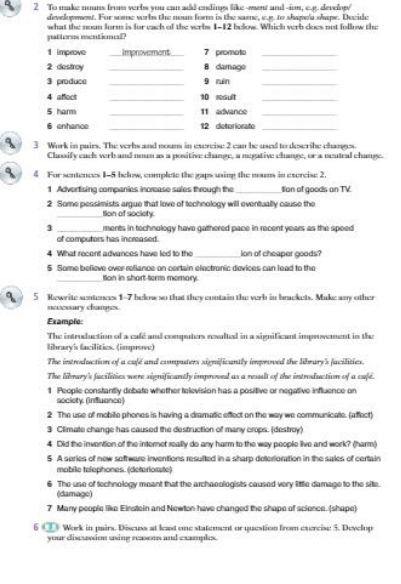

Digital Book– полная электронная версия печатного варианта учебника со встроенными аудиоматериалами.

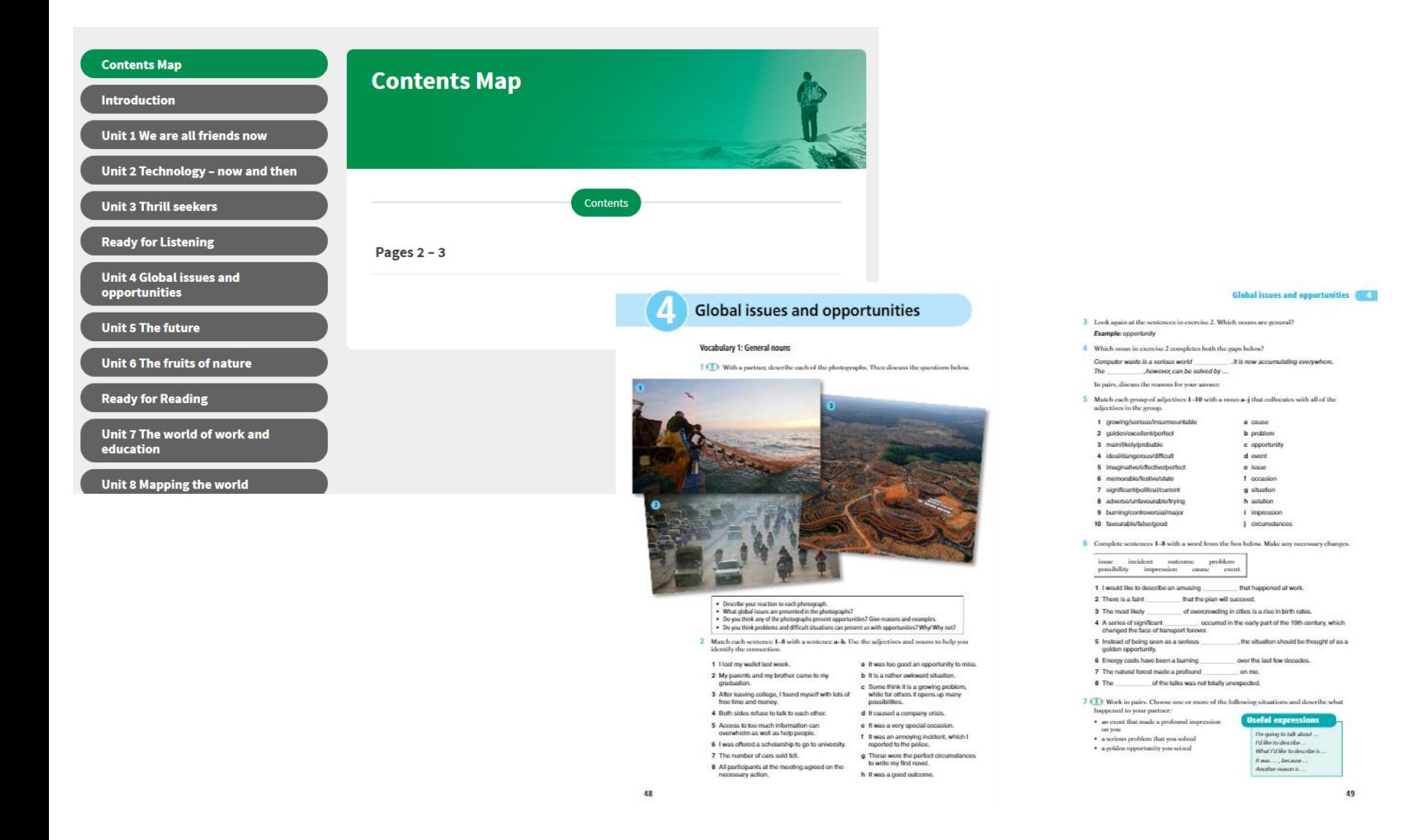

### e-Book– полная электронная версия печатного варианта учебника со встроенными аудиоматериалами.

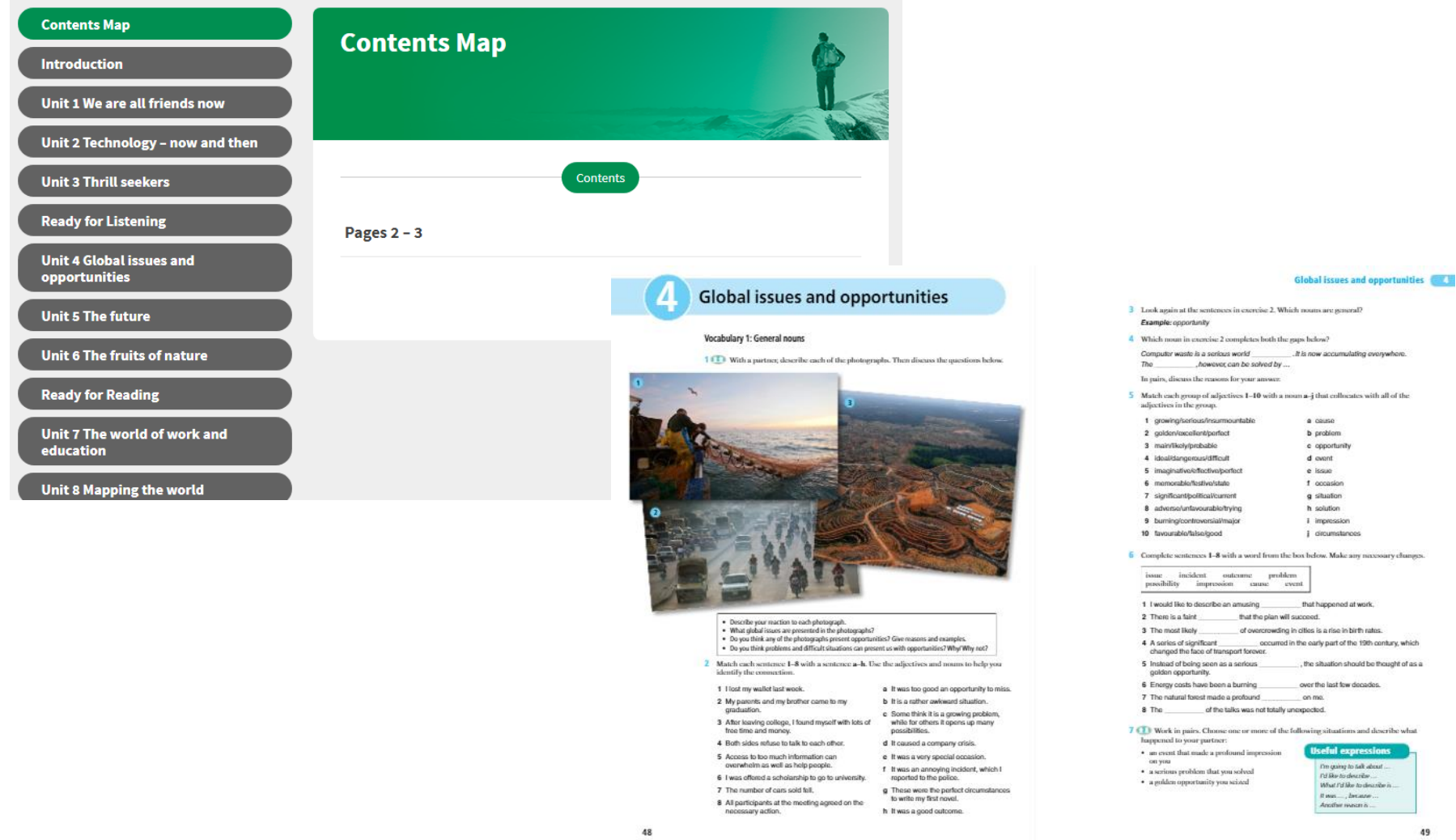

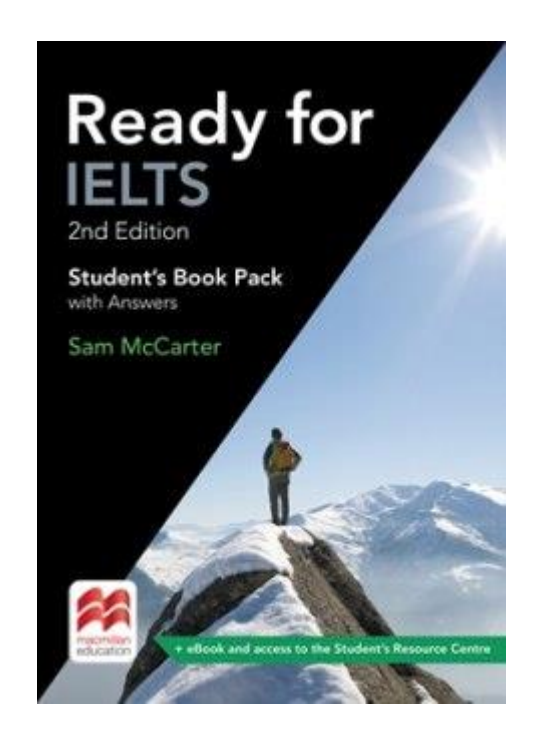

# Желаем приятной работы!